# NIST Nonlinear Network Analyzer Interlaboratory Measurement Comparison Round 1

# Don DeGroot 22 July 2002; Last Revision 9 April 2003

# **Objectives**

- To reveal the level of agreement between different nonlinear rf network measurement systems (NNMS) in characterizing a set of nonlinear verification devices.
- To determine the level of detail that the NNMS measurement community can discriminate.

# **Method**

- Fabricate wafer of diode circuit verification devices.
- Develop modeling methods to capture input-output behavior for each verification device referenced to NIST NNMS measurements.
- Select statistical methods of analyzing the data and summarizing the comparison results.
- Develop protocol for measuring wafer and reporting data, including a set of measurements to assess contact, instrument, and calibration repeatability for each participant.
- Characterize temperature response of IV behavior of each verification device at NIST.
- Measure nominal rf performance of each verification device at NIST.
- Circulate two DIODE2 wafers to each participant, requesting each to follow the same protocol and measurement procedures, and having them measure a dc bias condition for each device to check for changes in junction temperature or behavior.
- Collect data from all participants and construct composite behavioral model of NIST data to cover range over which the labs report their data.
- Measure nominal performance of each verification device at NIST again to check for damage and device changes.
- Use a participant's *a*-wave data as input into the composite model, and predict the *b*-waves.
- Compare predictions to measured *b*-wave data for each device.
- Assign significance to the differences between prediction and measurement based on contact and instrument repeatability, and a check on calibration repeatability.
- Report on comparison results, preserving anonymity of each participant.

# **Verification Wafer DIODE2**

### *Substrate*

- Alumina, as fired, 25.0 mm x 12.5 mm
- Gold metalization, one layer x.x  $\mu$ m thick

## *Multiline TRL Calibration Standards, CPW*

These standards are not used in this Round 1 study.

- Nominally 50  $\Omega$  transmission lines
- T 0.500 mm
- SHORT 0.0 mm offset, with 0.250 mm lines
- L<sub>2</sub> 2.635 mm
- $1.3 \t 3.2 \t mm$
- L6 7.065 mm
- $1.19$  20.195 mm

### *Diode Circuits*

- Using Agilent HSCH-5300 Beam Lead Schottky Diodes with CPW connections
- DT1 Diode termination at end of 0.250 mm long CPW connections at each port
- DS1 Series diode with 0.250 mm long CPW connections at each port
- DP1 Two parallel diodes with 0.250 mm long CPW connections at each port
- DA1 Two anti-parallel diodes 0.250 mm long CPW connections at each port
- \*\*\*DIODE2-01 and -02 have parallel diodes at DA1  $& 2***$
- DT2 Diode termination at end of 2.000 mm long CPW connections at each port
- DS2 Series diode with 2.000 mm long CPW connections at each port
- DP2 Two parallel diodes with 2.000 mm long CPW connections at each port
- DA2 Two anti-parallel diodes 2.000 mm long CPW connections at each port

# *Capacitor Circuits*

- Using Metleics MIS5010B12 10 pF Beam Lead MIS Capacitors with CPW connections
- CS1&2 Series capacitor with 0.250 mm long CPW connections at each port

### *Contact Repeatability Circuits*

- DS1a Series diode with 0.250 mm long CPW connections at each port
- DS1b Series diode with 0.250 mm long CPW connections at each port
- DS1c Series diode with 0.250 mm long CPW connections at each port
- DS1d Series diode with 0.250 mm long CPW connections at each port
- DS1e Series diode with 0.250 mm long CPW connections at each port

# **Experiment Protocol and Instructions**

### *Time Duration*

Complete all measurements within one day to limit instrument drift.

# *Equipment List*

Provide a detailed list of equipment and connection drawings for reference, including:

- Type of downconverter and digitizer (MTA or parts used in NNMS configuration)
- RF source make, model, and serial number
- Software (Agilent's, with version number, or custom)
- Locations of bias tees and couplers
- Probes make, model number, and serial number.
- Locations of any switches
- Locations of terminations
- Cal kits (aux. and on-wafer) make, model, & serial numbers.

## *Device and Standards Connections*

- Use 150  $\mu$ m pitch GSG probes.
- Connect leveled probes to each device, skating the probes between alignment marks as shown in Figure 1.

### *Source Power Reference and Measurement Reference Plane*

- For all device measurements, connect source to Port 1 as shown in Figure 2.
- The measurement reference plane will be at the probe tips for both dc and rf signals.
- Source power setting will be referenced to power of  $a_{11}$  at probe tips, unless stated otherwise.  $(a_{11}$  is  $a_1$  at the fundamental frequency).
- The phase of all wave components should be referenced to phase $(a_{11})=0$ , if possible.
- dc voltages and currents will be referenced to probe tips.
- *a* and *b*-wave data will be referenced to probe tips.

# *Source Settling Time*

For all device measurements, each lab needs to ensure that their instrument is waiting an appropriate amount of settling time between setting the source to a desired value, and when starting to make measurements. For our source at NIST, we wait 1-2 seconds between changing the output power setting and collecting measurement data. Once we turn the RF Output to ON, we do not turn it off, since we see a 5-10 minute settling period for this control. Rather than turning RF Output = OFF, we set to power to a low value (for example,  $-40$  dBm) while changing our connections. Each lab should ensure proper operation of their own source.

## *Frequency Grid & Number of Data Points*

- Set fundamental frequency to 900 MHz.
- Collect data at every harmonic possible up to 22nd order (19.8 GHz).
- Nominal number of points on raw waveforms should be 2048 per fundamental period.
- (default setting for LSNA 2.0 and 2.1 software)

## *Calibrations*

Probe-tip calibrations are to be performed at the beginning and again at the end of all the measurements. The preferred VNA calibrations are listed here by preferred rank: 1) LRRM, 2) LRM, 3) OSLT. Signal magnitude and phase dispersion calibrations should then be performed, also referenced to the probe-tip measurement plane.

# *Nonlinear Device Power-Bias Sweeps, Partial*

For all diode circuits, a power-bias sweep is the basic measurement. The full range of source powers and dc bias conditions forms a 4 x 7 grid. For each of the four power settings (outer loop), the diodes are measured at 7 bias settings (inner loop). For all measurements in this set, the port 2 voltage (or current) bias =0. Vdiode is controlled only by vdc1.

- Power settings ,  $a_{11}$  at probe tips = {-10, -5, 0, +5} dBm.
- vdc1 settings =  $\{-0.5, -0.2, 0, 0.2, 0.4, 0.5, 0.6\}$  V

# *Nonlinear Device Power-Bias Sweeps, Partial*

In the case the participant is not able to measure all the above condition in a practical amount of time (MTA users), the participant may opt to measure the same set of devices listed below, but for the three power-bias conditions listed here:

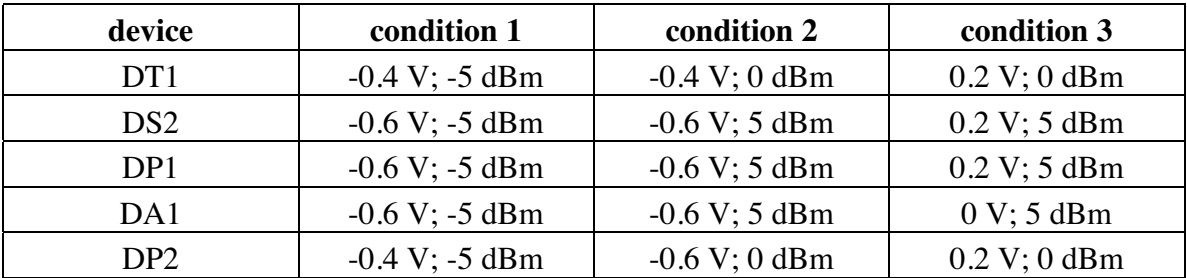

### *Measurement Repeats*

Measure each device 26 times, sweep across all settings in a single repetition. That is 26 powerbias sweeps for each diode device and 26 power-bias sweeps for each connection of the contact repeatability measurements; it is 26 frequency sweeps of the linear device.

### *Data Storage Conventions*

- Store and report measurement data in citi files following the attached examples.
- Put all data from one complete run in one folder named *NNMSname\_yymmdd*, following this example: *leuven\_030408* for 2003 April 08.
- Name the files for each power-bias sweep (or frequency sweep) measurement as DIODE2\_nn\_ddd\_ccc\_rrr.citi where nn = wafer number, ddd=device name, ccc=connection number, and rrr=repeat number. Example: DIODE2\_01\_DS1a\_004\_021.citi
- In the case of the passive device, generate one file for each sweep of the fundamental.
- In the case of contact repeats, generate one file for each power-bias repeat at each unique connection repeat.
- In the case of the other diode devices, generate one file for each power-bias repeat.
- Report on any deviations to the protocol that were required to acquire the requested data.
- For each dc test (100 $\mu$ A bias) at the end of each device measurement, record the measured (dc-calibrated) vdc1. This is in the Mathematica notebooks for the Agilent LSNA systems, but should be saved in a separate spreadsheet file afterwards: Time stamp, device, v1dc.

# **Measurement Protocol**

## *Calibration*

- 1. Using calibration standards (ISS wafer), perform a probe-tip VNA calibration of one of the following types. In preferred rank: 1) LRRM, 2) LRM, 3) OSLT. Record which one used.
- 2. Perform signal magnitude calibration.
- 3. Perform phase dispersion (alignment) calibration.
- 4. Save raw standards measurements and correction coefficients.

# *Linear Device Check*

- 1. Set RF Power ON (and don't turn off for the remainder of all measurements).
- 2. Set Source Power = -20 dBm (or lower for nominal off condition).
- 3. Ensure dc bias is OFF.
- 4. Contact CS1 on wafer DIODE2-01, leaving contacts in place for duration of measurements.
- 5. Set source frequency  $=$  fundamental (900 MHz).
- 6. Set source power to10 dBm (at source not probe tips for this device).
- 7. Ensure all settling times have been met before measuring.
- 8. Measure all waves and save data, setting source to -20 dBm at end (nominal off).
- 9. Set source frequency  $= 2x$  fundamental (1.8 GHz), and repeat steps 6-8, appending data.
- 10. Set source frequency = 4x fundamental (3.6 GHz), and repeat steps 6-8, appending data.
- 11. Set source frequency = 9x fundamental (8.1 GHz), and repeat steps 6-8, appending data.
- 12. Set source frequency = 22x fundamental (19.8 GHz), and repeat steps 6-8, appending data.
- 13. Now repeat steps 5-12 for a total of 26 times; 26 sweeps and unique files.
- 14. For example DIODE2\_01\_CS1\_001\_026.citi would be last file of the repeat loop. It would contain 5 sets of data for each of the fundamental frequency settings.

# *Contact Repeatability Using DS1x*

- 1. Set source to fundamental (900 MHz).
- 2. Set Source Power = -20 dBm (or lower).
- 3. Ensure dc bias is off.
- 4. Contact specified DS1x circuit. (DS1b, for the second lab, for example).
- 5. Set bias mode = voltage, voltage (port  $1$ , port  $2$ )
- 6. Perform power-bias sweep measurement over available states.
- 7. Save one citi file of data for the power-bias sweep following attached example.
- 8. Repeat steps 6-7 for a total of 26 times.
- 9. Set source power = -20 dBm (or lower).
- 10. Set bias mode = current, voltage.

11. Set idc1 =  $100 \mu$ A, vdc2 = 0.

- 12. Measure and record all idc and vdc at probe tips for a temperature measurement.
- 13. (Just save bias data in Mathematica notebook, not citi file.)
- 14. Turn dc bias off.
- 15. Lift probes and reposition (individually)
- 16. Repeat steps 5-14 for a total of 10 times.

#### *Power-Bias Sweeps of Diode Circuits*

- 1. Set Source Power = -20 dBm (or lower).
- 2. Ensure dc bias is off.
- 3. Contact **DIODE2-01 DT1** at port 1 only.
- 4. Set bias mode = voltage, voltage.
- 5. Perform power-bias sweep over specified states.
- 6. Save all data in one citi file following example.
- 7. Repeat power-bias sweeps for a total of 26 times without lifting probes.
- 8. Set source power  $= -20$  dBm (or lower).
- 9. Set bias mode = current, voltage.
- 10. Set idc1 =  $100 \mu$ A, vdc2 = 0 (no port 2 connection).
- 11. Measure and record vdc1 and idc1 at probe tips for a temperature measurement. (Just save bias data in Mathematica notebook, not citi file.)
- 12. Turn dc bias off.

#### 13. Contact **DIODE2-01 DS2**.

- 14. Set bias mode = voltage, voltage.
- 15. Perform power-bias sweep over specified states.
- 16. Save all data in one citi file following example.
- 17. Repeat power-bias sweeps for a total of 26 times without lifting probes.
- 18. Set source power = -20 dBm (or lower).
- 19. Set bias mode = current, voltage.
- 20. Set idc1 =  $100 \mu$ A, vdc2 = 0.
- 21. Measure and record all idc and vdc at probe tips for a temperature measurement. (Just save bias data in Mathematica notebook, not citi file.)
- 22. Turn dc bias off.

#### 23. Contact **DIODE2-01 DP1**.

- 24. Set bias mode = voltage, current.
- 25. Perform power-bias sweep over specified states.
- 26. Save all data in one citi file following example.
- 27. Repeat power-bias sweeps for a total of 26 times without lifting probes.
- 28. Set source power = -20 dBm (or lower).
- 29. Set bias mode = current, voltage.
- 30. Set idc1 =  $100 \mu$ A, vdc2 = 0.
- 31. Measure and record all idc and vdc at probe tips for a temperature measurement. (Just save bias data in Mathematica notebook, not citi file.)
- 32. Turn dc bias off.

#### 33. Contact **DIODE2-01 DP2**.

- 34. Set bias mode = voltage, current.
- 35. Perform power-bias sweep over specified states.
- 36. Save all data in one citi file following example.
- 37. Repeat power-bias sweeps for a total of 26 times without lifting probes.
- 38. Set source power = -20 dBm (or lower).
- 39. Set bias mode = current, voltage.
- 40. Set idc1 =  $100 \mu$ A, vdc2 = 0.
- 41. Measure and record all idc and vdc at probe tips for a temperature measurement. (Just save bias data in Mathematica notebook, not citi file.)
- 42. Turn dc bias off.

#### 43. Contact **DIODE2-01 DA1**.

- 44. Set bias mode = voltage, current.
- 45. Perform power-bias sweep over specified states.
- 46. Save all data in one citi file following example.
- 47. Repeat power-bias sweeps for a total of 26 times without lifting probes.
- 48. Set source power = -20 dBm (or lower).
- 49. Set bias mode = current, voltage.
- 50. Set idc1 =  $100 \mu$ A, vdc2 = 0.
- 51. Measure and record all idc and vdc at probe tips for a temperature measurement. (Just save bias data in Mathematica notebook, not citi file.)
- 52. Turn dc bias off.
- 53. Repeat steps 1-52 for same diode devices on wafer DIODE2-02.

#### *Calibration Check*

- 1. Perform a complete calibration of the type performed at the start of the measurements.
- 2. Save raw standards measurements and correction coefficients for comparison to first.

### **The End**

# **Measurement Check Sheet**

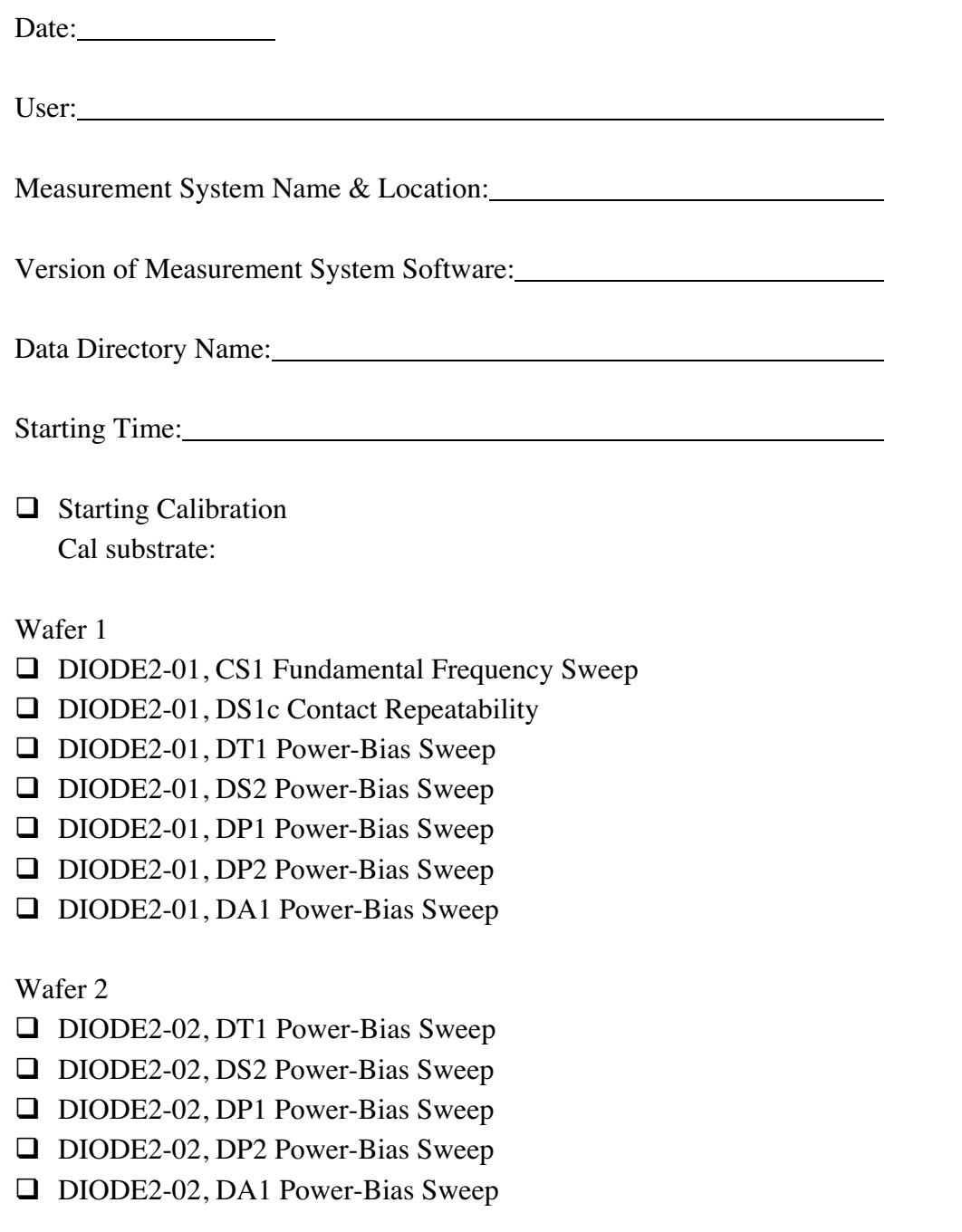

**Ending Calibration**